## **Deleting a Generator**

To remove a generator from your structure, first switch on the Automation Editing mode by pressing the Automation button in the Structure Toolbar.

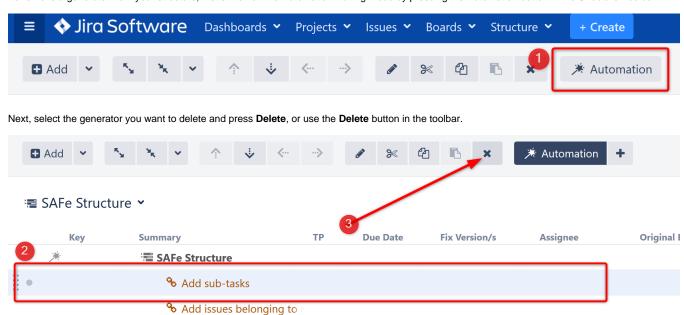

Click the **Automation** button to hide the generators (optional).

+ Insert issues: status = Do